## **Using KRS Search**

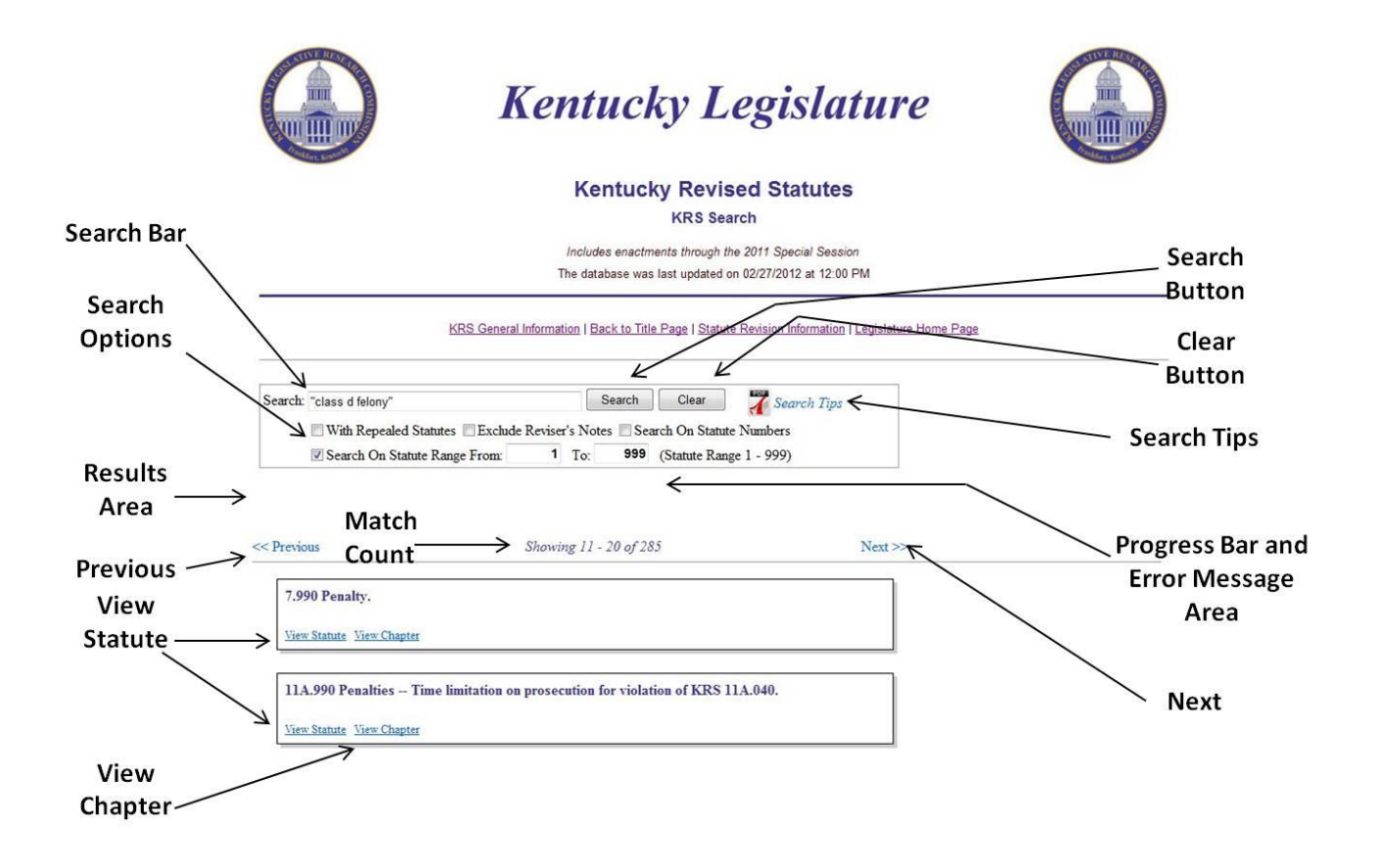

- **Search Bar:** Area to enter search term(s). Multiple search terms can be combined using Boolean operators, and exact phrases can be searched by using quotation marks. Search terms are not case sensitive. For example, when you enter "Class B Felony" or "class b felony" the system will return the same results. More information on how to enter search terms can be found in the How to Search section on Page 3 of this document.
- **Search Button:** Returns results based on the terms entered in the Search Bar, Search Options, and the Search Range.

**Clear Button:** Clears all previous search option settings and resets options to their default values.

**Search Tips:** Opens search tips that have additional help about the system.

## **Search Options:**

**With Repealed Statutes:** Check this box to include matches found inside repealed or renumbered statutes. If this box is not checked, repealed and renumbered statutes will not be included in search results.

**Exclude Reviser's Notes:** Check this box to exclude any statutes from the search results in which the match was found exclusively in the Reviser's notes. This may be useful when searching for items such as dates and numbers. Dates and numbers appear frequently in the Reviser's notes.

**Search on Statute Numbers:** Numbers are a little different from other search terms. A search for 1.100 will return the results 1.1%, \$1.10, and 1.100. A search for the number 2.042 will return statutes with 2.042.

**Search Range:** Check this box to restrict searches to the specific range of statutes entered in the From: and To: boxes provided. Range values can be entered using the following format: CCCc.XXY-SSSs

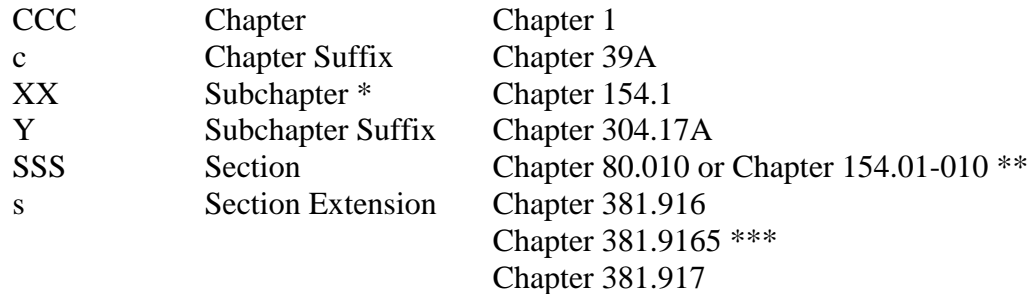

\* Also used for chapter subtitles and chapter articles.

- \*\* Section numbers are preceded by a hyphen instead of a period when part of a subchapter, subtitle, or article.
- \*\*\* The  $4<sup>th</sup>$  digit in the section number is used, as shown in this example, to place a section alphanumerically between two 3-digit section numbers (for example, 916 and 917).

**Progress Bar Area:** Displays a progress bar indicating the progress of the search request.

**Error Message Area:** Displays any error messages and provides information on resolution of the error.

**Previous/Next Buttons:** Displays the previous or next page of search results.

**Match Count:** Displays the number of statutes that match the search criteria.

**Search Results:** Displays the statute number and catch line. Links are provided to view a statute and chapter in Adobe PDF format.

## **How to Search**

Search operators give you more flexibility and can enhance the results of your search. The following search operators can be used within the Search Bar:

- & The ampersand character is used to represent a Boolean "and" search operator. Use this operator with two or more terms to find statutes that contain all of the terms specified. The terms do not have to be in consecutive order, but all terms will appear somewhere within the statute. If two terms are entered and the & is not included, the "and" is assumed. For example, a search for cat & dog is the same as a search for cat dog.
- **|** The vertical slash or pipe character is used to represent a Boolean "or" search operator. When this operator is used to join two or more terms, the system will return matches that contain at least one of the terms searched for. As long as one of the provided terms is in the statute, it will be a match. A search for cat | dog will return statutes that contain either cat or dog.
- () The parenthesis is used to change the order of operations. For example, searching for cat  $\log \alpha$ animal without using parenthesis will return either cat or dog but must also contain animal. This search is the same as (cat  $\log$ ) & animal. To search for statutes that contain cat or both the words dog and animal, use parenthesis as follows: cat  $|$  (dog & animal).
- " " Quotation marks can be placed around a series of characters to provide an exact phrase search. To find the consecutive phrase Class B Felony, enter "Class B Felony" in the search bar. Quoted searches return any matches where a series of characters occur; they are not specific to words. For example, a search for "can" will include the results American and African. To avoid this, you could search for the phrase " can " (space can space). This will return only statutes where can is preceded and followed by a space. Quotation marks can be joined using the & and the **|** operators described above. They can also be used with other quoted searches, such as "Class B Felony" **|** "Class C Felony" or they can be combined with non-quoted searches such as "Class B Felony" & enforcement.